# PixelLine 104

#### **General set up**

**1** Mount the fixture in the required position using the supplied combi yoke or optional floor plate set (p/n: SSFLP).

#### Important

- When suspended off ground, always use safety wires rated to a minimum of 55kg (121lbs) at both ends of the fixture through the safety wire holes.
- Do not position the fixture close to fog machines. The fog oil mist will be drawn in by the cooling fans and will short out important components. The warranty will be void for all fixtures returned in such a condition.
- **2** Connect the power in and DMX in leads at the left end of the fixture.
- **3** Where multiple fixtures are to be daisy-chained, connect power out and DMX leads at the right end of the fixture.

#### Important

- When daisy-chaining fixtures, do not exceed a total load of 3kW in a single daisy chain (subject to supply and cabling restrictions). Each PixelLine 1044 fixture has a maximum power requirement of 140 watts.
- **4** When all fixtures are connected, apply power.
- **5** Use the control panel to access the internal menu and choose the appropriate operation mode and related settings (see over).

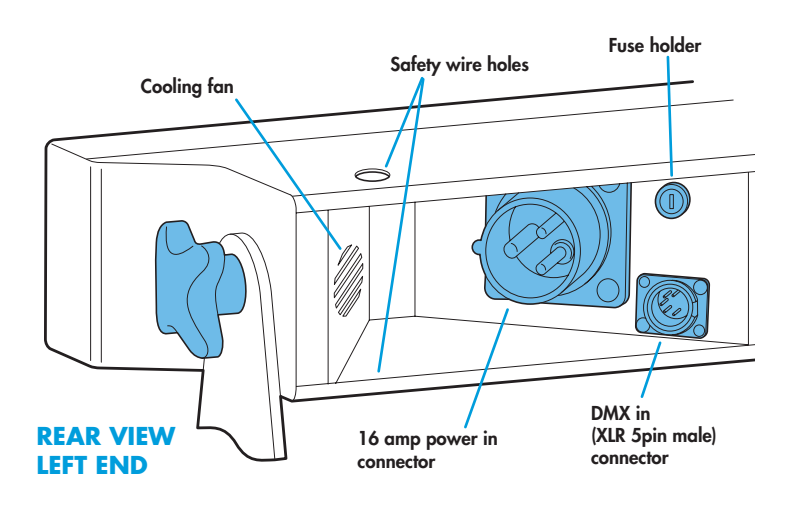

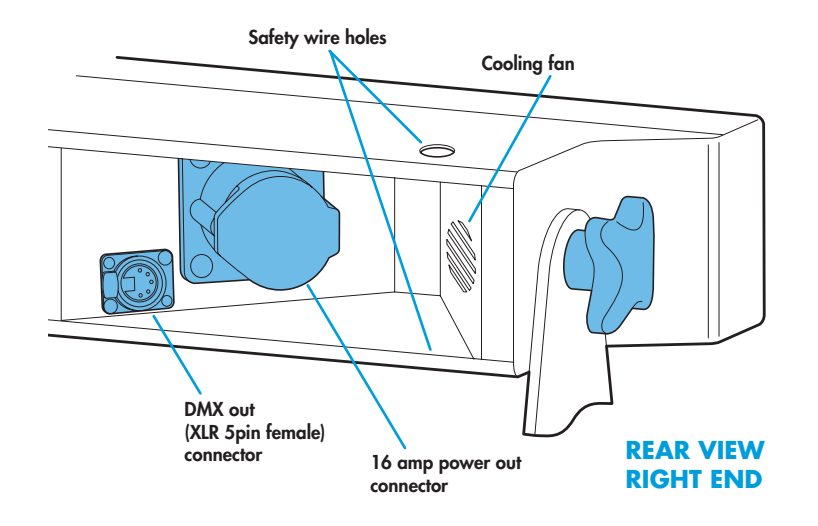

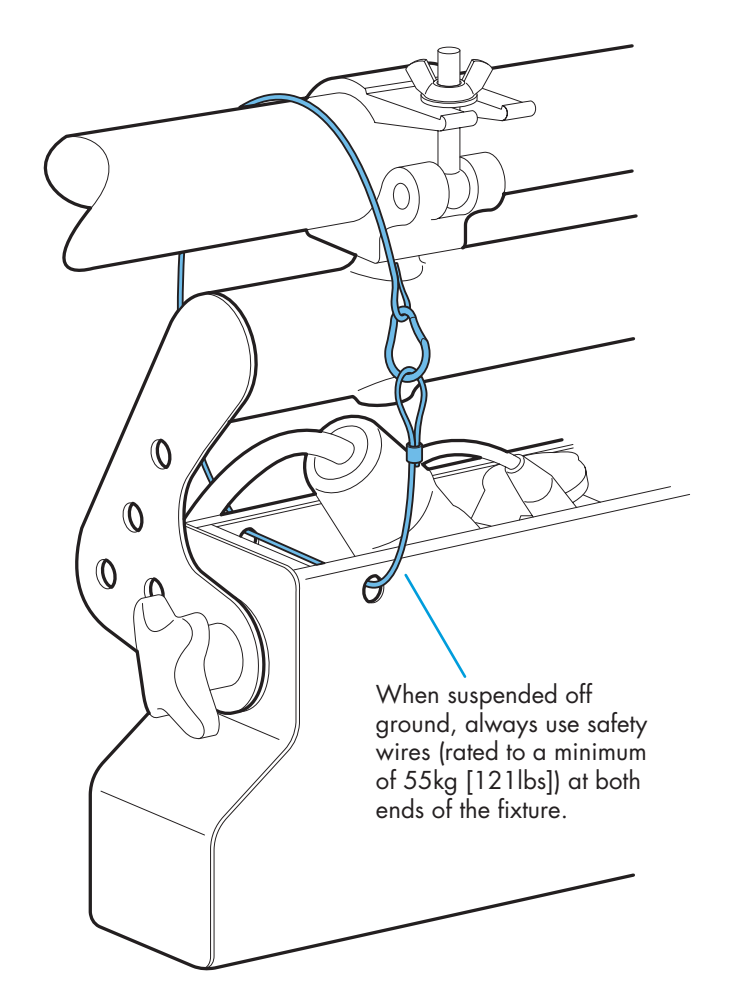

#### **Operation modes**

Version 1.07 firm Revision 2 control par

**User Manual** 

The PixelLine 1044 provides a range of operation modes. These are selected using the *ModE* section of the control menu:

- **DMX** Allows RGB control of all cells via DMX input. Using the **RES** (resolution) option you can determine the number of DMX channels required, from 54 channels down to just 3 (the cell sizes are adjusted accordingly). Internal chase effects are not available within this mode.
- **MAX1** Provides control of RGB mixing on all 18 cells and selection of the dual internal chase effects via DMX input. Requires 61 DMX channels.
- **MAX2** Provides control of RGB mixing (the whole fixture acts as a single cell) and selection of the dual internal chase effects via DMX input. Requires 10 DMX channels.
- **MANU** Provides RGB colour mixing independently of any external control. Use the internal control menu (MAN section) to select the required colour values.
- **EF** M<sup>*M*</sup> Allows the display of the dual internal chase effects, independently of any external control. Use the internal control menu (**PROG** section) to select the required chase effects, speeds and cross fades.
- **EF** d Superseded by (and operates in a similar manner to) **MAX2**. RGB mixing and chase effects cannot be used at the same time. Requires 10 DMX channels.
- **EX61** Superseded by (and operates in a similar manner to) **MAX1**. RGB mixing and chase effects cannot be used at the same time. Requires 62 DMX channels.

PixelLine 1044 personalities are available for a variety of controllers. Please see www.pixelrange.com for details.

#### **General notes**

- Ensure that only one DMX device in the chain is set as master (e.g. the lighting desk). This fixture is usually set to slave mode.
- This fixture is shipped with the DMX address set to **001**.
- The four digit display can be set to switch off when not in use. To restore, press  $\blacksquare$ . To alter this mode use: **PERS** > **DISP**.

#### **Chase effects**

This section describes each of the 31 internal chase effects that are selectable either via the control menu (**PROG** > **C1**/**C2** > **EFEC**) or using DMX values sent from an external source. To use the internal effects, set the **MODE** option either to **EF M** (to control effects via the menu) or **EF D**, **EX61**, **MAX1** or **MAX2** (to control effects externally via DMX).

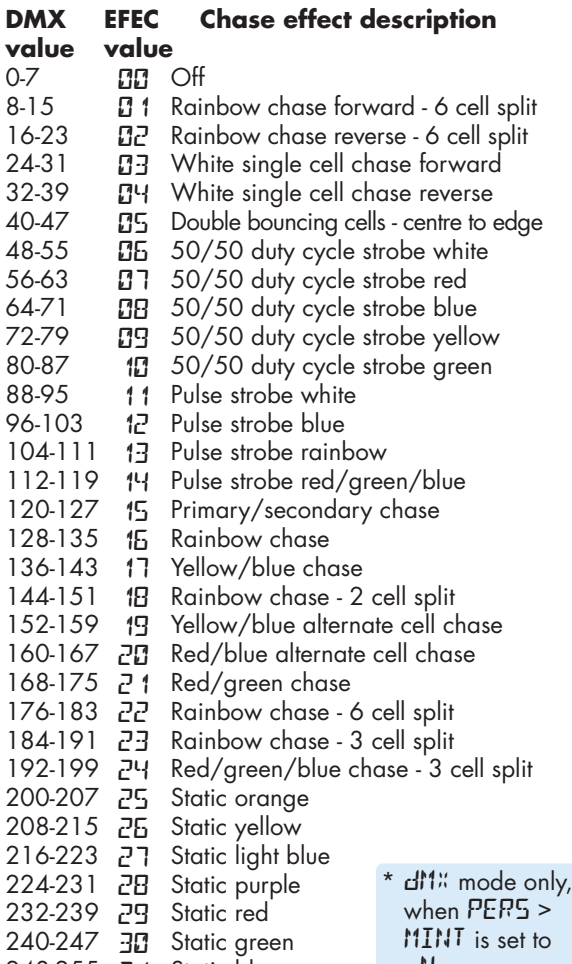

#### **Display indications**

The right hand decimal point (data dot) is used to indicate the master/slave settings and also the presence of a DMX input signal:

## Data dot ON Master mode

<u>HddH, </u>

#### Data dot FLASHING Slave mode (DMX data input present) Data dot OFF Slave mode (no DMX data present)

• *When set to master mode, the fixture will scroll* **MASTER** *in place of a DMX address (when not within the menu).* • *If the display has been set to auto off (***disp** > **aoff***), the data dot will remain active but at a lower brightness.*

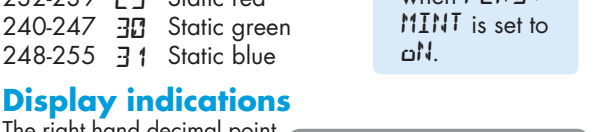

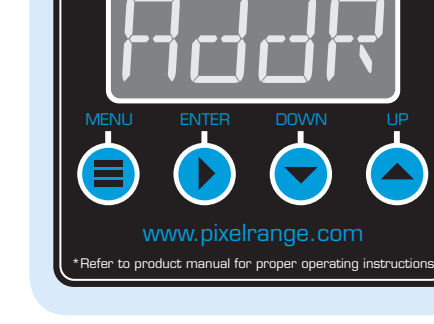

**Pixel RANGE** 

#### **Using the menu**

- When not in the menu, the four digit display shows the current DMX address e.g. **A001**. Some of the display's decimal points are used to indicate status (see below).
- Press **i** to enter the menu. The four digit display will show **AddR**.
- Use  $\blacktriangleright$  and  $\blacktriangle$  to move between menu options (or to change a value within an option).
- Press  $\blacktriangleright$  to enter an option (or to fix a changed value within an option and return to the previous option level). *Note: If you do*  not press  $\blacktriangleright$  to fix a value, operation will revert to the *previously set mode at the next power on.*
- Press  $\blacksquare$  to exit from a menu option (and eventually exit the menu completely).

#### **DMX channel and cell layouts**

This section shows the different ways, when using  $dM$ <sup>*x*</sup> mode, that the 18 cells can be mapped to varying numbers of DMX channels using the **PERS** > **RES** option.

The first channel of the fixture occurs at the DMX address selected using **RddR** and successive channels for the fixture follow from there.

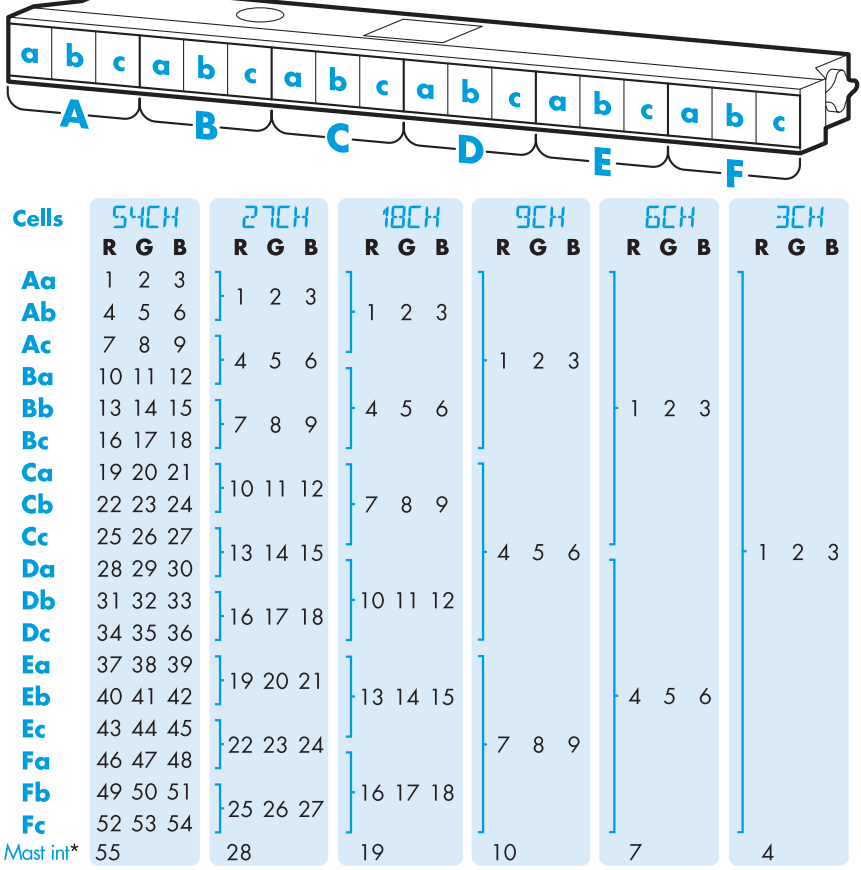

Modes E<sup>x<sub>6</sub>1</sup> and MR<sup>x</sup> 1 use a 54 channel layout. Modes MR<sup>x</sup>2 and EF d use a 3 channel layout (Mode EF d uses channels 8, 9 and 10 for RGB control).

#### **Chase effects and master intensity channel layouts**

The table below shows how the chase effects and master intensity controls are mapped to DMX channels for each mode. Mode **dl'1**<sup>"</sup> does not use chase effects. The first channel of the fixture occurs at the DMX address selected using FiddF and successive channels for the fixture follow from there.

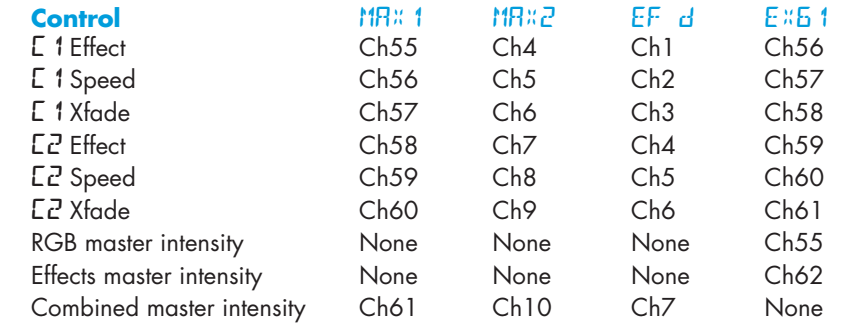

 $\mathbf 2$ 

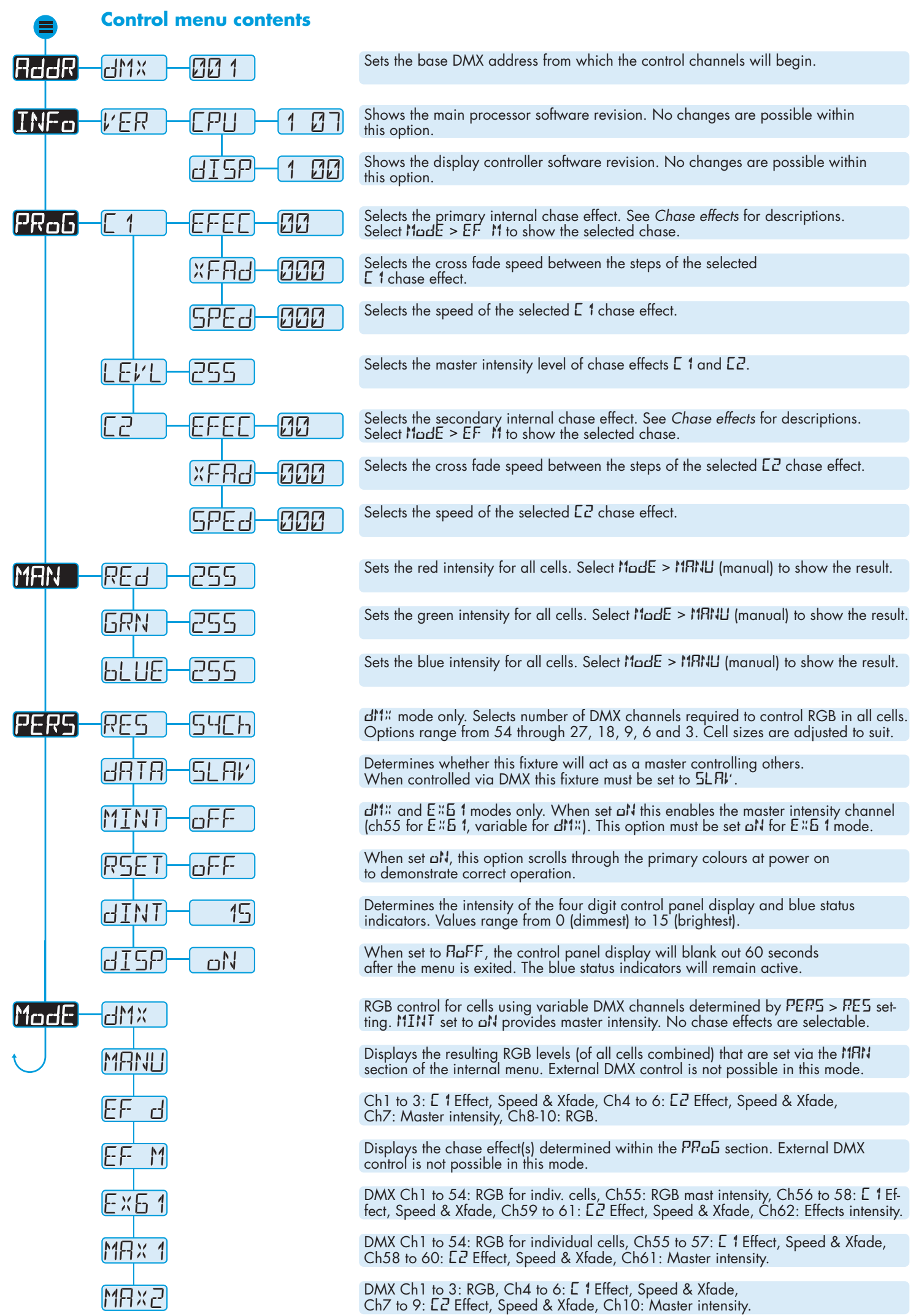

#### **Using master mode to drive other units**

This unit can control any number of other Pixel Range fixtures via DMX links, without the need for a control desk.

- 1 Set this unit as **master** (**PERS** > **DATA** > **MAST**) and ensure all others are set to **slave** (**PERS** > **DATA** > **SLAV**). Connect all fixtures via DMX daisy-chain.
- 2 Set each slave to **Mode** > **DMX**.
- 3 Set each slave DMX address (using **AddR** > dM<sup>x</sup>) according to the following:

 18 cells are output in groups of 3 DMX channels to give RGB values per cell (54 channels in total). Set the address of each slave fixture according to which of the 18 cells you want them to appear within, or to begin with (for multi-cell fixtures): (**A001** for cell 1, **A004** for cell 2, ... **A052** for cell 18). Set RGBA slave fixtures to 3 channel mode (using **PERS** > **RES** > **3ch**).

4 Set the master to **Mode** > **EF m** (*the master unit's DMX address is ignored).* On the master, choose the required effects to display and send to the slave fixtures using **PROG** > **C1** and **C2**.

#### **Troubleshooting**

#### Fixture remains at blackout when illumination expected

- If the display panel is not showing any indication, even after a button press, check the input power and fuse.
- If live DMX is connected, the right hand decimal point on the display should flash - if not, check the DMX cable and the desk output.
- Check that the selected MadE matches the desk personality being used.
- The master intensity channel for the current mode may be set at zero. For **EX61** and **DMX** modes, check the setting of **PERS** > **MINT**. For **EX61** mode, **MINT** must be set **ON**.
- Ensure that only one DMX device in the chain is set as master.
- Standalone chase effects: Effects programmed using **PROG** > **C1** and **C2** but the fixture is not in **MODE** > **EF M** mode. Check also that **PROG** > **LEVL** is not set at zero.
- Standalone RGB mixing: Colour values set within MAN section but the fixture is not in MadE > MANU mode.

#### Unexpected cell illumination occurring

• When using **DMX** mode: Check the setting of **PERS** > **RES**. See the section "DMX channel and cell layouts" on page 2 for an explanation of the various resolution modes.

#### **Fuse access**

The single fuse is located next to the power and DMX input connectors. Use a small flat blade screw driver to twist the fuse holder anticlockwise until the carrier can be extracted to reveal the fuse.

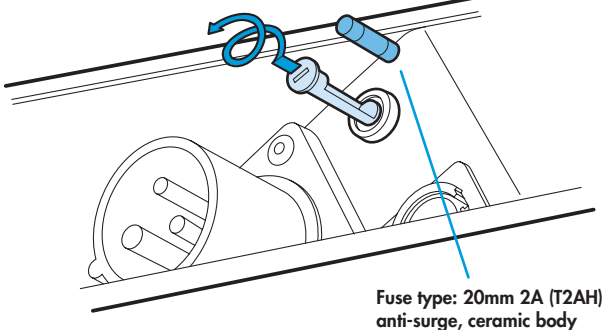

### **Specifications**

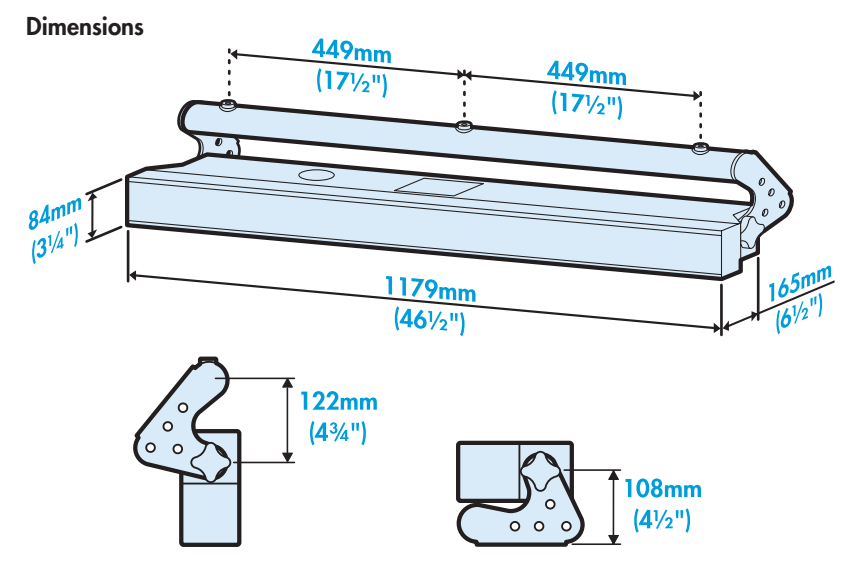

#### **Weight**

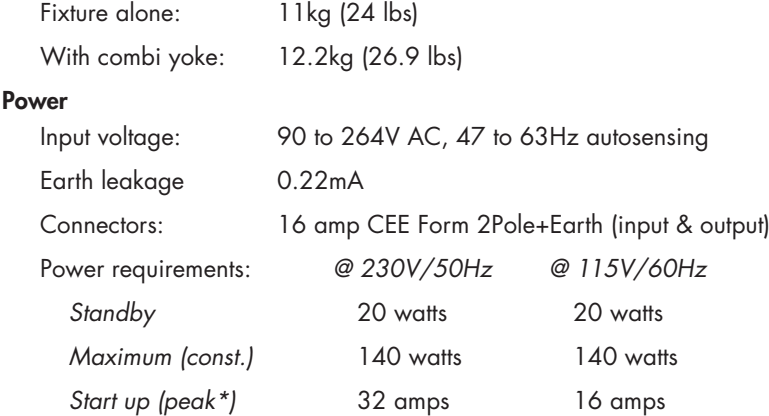

 $\bigcirc$ 

CE

*\* The peak value occurs only at first power up and lasts only for a period measured in microseconds. Adjustments may need to be made to supply circuit breakers when multiple fixtures are daisy-chained, causing them all to draw the peak simultaneously.* 

#### Approvals

#### Miscellaneous

Enclosure rating: IP20 (not protected against moisture ingress) Control input: USITT DMX512 (input connector pin out below)

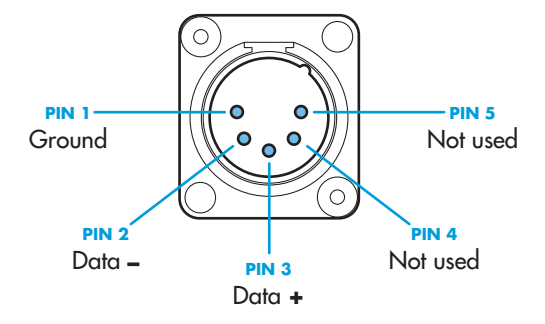

Documentation by Corporate Text & Design (www.ctxd.com) Release 1.07c (new panel)

UK +44 (0)1905 363600 sales@pixelrange.com **Pixel RANGE** www.pixelrange.com

USA +1 865 675 3955 salesUSA@pixelrange.com